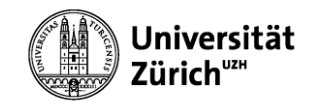

# **CSS GRUNDLAGEN**

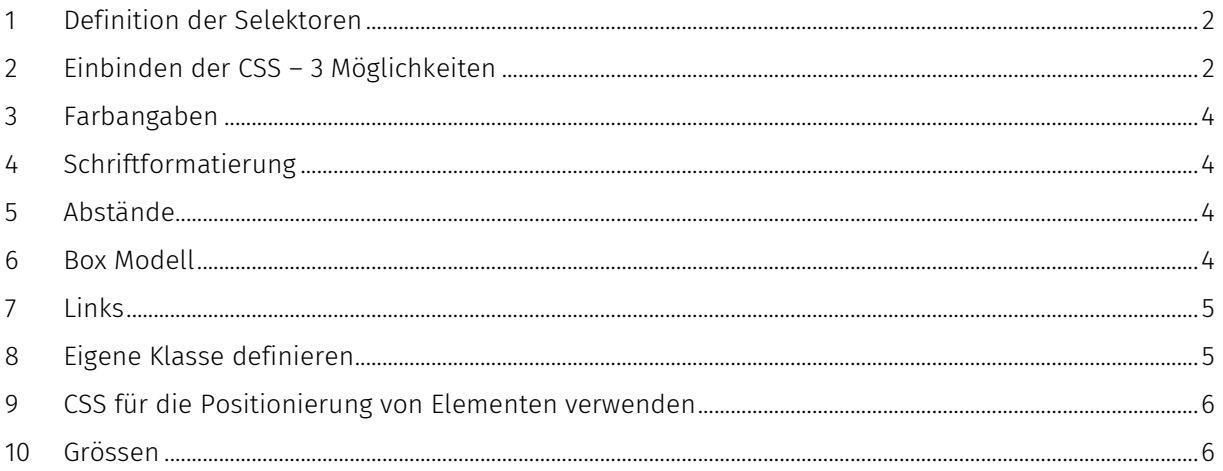

Cascading Style Sheets legen fest wie der Inhalt oder ein Bereich dargestellt werden soll. Das<br>Aussehen einer Seite sollte mit CSS formatiert werden.

#### <span id="page-1-0"></span>1 DEFINITION DER SELEKTOREN /\* Hier ein Beispiel Kommentar \*/ Selektor [, Selektor2, ...] { Eigenschaft-A: Wert-A; Eigenschaft-B: Wert-B } Mögliche Standardwerte für eine Website… body { font-family: Arial, Helvetica, sans-serif; font-size: 12px; color: #000000; line-height: 1.5em; margin:0px 20px; padding:0px; background-color:#e3e7ea; } …oder eine Formatierung einer Tabelle. table { border: 4px solid #808080; width: 400px; padding: 10px; margin-left: 20px; }

# <span id="page-1-1"></span>2 EINBINDEN DER CSS – 3 MÖGLICHKEITEN

### 2.1 DIREKTE FORMATIERUNG

Direkte Formatierung mit dem Style-Attribut innerhalb des HTML-Elements <h1 **style="font-variant:small-caps;"**>Überschrift 1</h1>

#### 2.2 EINBINDUNG VON CSS IN EINE HTML-DATEI

```
Als internes Stylesheet in einer HTML-Datei
<head>
  <title>MySuperSite</title>
   <style>
     body {
            color: #404040; 
           background-color: #e0d0e0;
           font-family: Arial, Helvetica, sans-serif;
 }
     h1 {
         font-size: 18px; 
         margin-top: 20px;
 }
     h2 {
         font-size: 16px;
        }
     p {
        color: #000000; 
        font-size: 12px;
       }
   </style>
</head>…
```
## 2.3 VERKNÜPFT MIT EINER EXTERNEN DATEI

```
Als externes Stylesheet:
<head>
 <title>MySuperSite</title>
   <link rel="stylesheet" href="screenstyle.css" />
</head>
```
# 2.4 BEISPIEL FÜR DEN BODY SELEKTOR…

In diesem Beispiel wird für den HTML Body Bereich die Schriftgrösse (font-size), Schriftart (fontfamily), der Abstand (margin) und die Schriftfarbe (color) definiert.

```
body {
  font-size: 14px;
   font-family: "Courier New", Courier, monospace;
   margin: 20px 40px 20px 10px;
 padding: 0px;
 color: #101010; 
}
```
### 2.4.1 … ODER FÜR MEINE ÜBERSCHRIFTEN

Gemeinsame Definitionen, in diesem Beispiel die Schriftfarbe, kann in einer Gruppe zusammengefasst werden.

h1, h2, h3 { color: #808000; }

Die Schriftfarbe wird vererbt und anschliessend kann man die Schriftgrösse jeder Überschrift individuell bestimmen.

h1 {font-size: 1.6em;} h2 {font-size: 1.4em;}

h3 {font-size: 1.2em;}

# <span id="page-3-0"></span>3 FARBANGABEN

Die Farbe wird meistens mit einem hexadezimalen Wert für die Farben Rot, Grün und Blau angegeben.

Der Bereich geht von #000000 (Schwarz) bis #ffffff (Weiss). (http://www.w3schools.com/tags/ref\_colornames.asp)

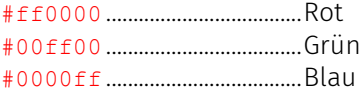

Mit diesem Background-Color bekomme ich eine grüne Seite: <body style="background-color: #00ff00;">

# <span id="page-3-1"></span>4 SCHRIFTFORMATIERUNG

Die Zeichengrösse kann in verschiedenen Massen angegeben. px, em, pt, % … font-size: 16px;

Die Schriftart wird in Gruppen angegeben. Die Schrift die auf dem Client installiert ist wird angezeigt. font-family: "Times New Roman", Georgia, Serif; font-family: Verdana, Arial, Helvetia;

Schriftstil kann normal oder kursiv (italic) sein. font-style: normal; font-style: italic;

Schriftstil fett: font-weight: bold;

Kapitälchen können mit font-variant erzeugt werden. font-variant: small-caps;

Schriftfarbe mit dem Hexadezimalen Wert für die Farben RotGrünBlau color: #ff0000;

Textausrichtung für linksbündig (left), zentriert (center) oder rechtsbündig (right) mit text-align: text-align: center;

# <span id="page-3-2"></span>5 ABSTÄNDE

Um einen Abstand zu definieren haben sie zwei Möglichkeiten. Der Innenabstand wird mit padding der Aussenabstand mit margin definiert (siehe das Boxmodel [unten\)](#page-3-3)

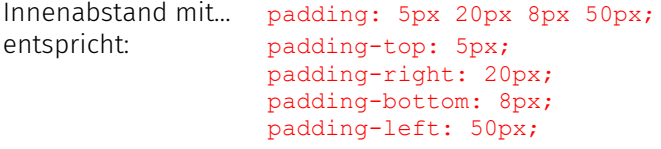

Aussenabstand mit… margin-left: 50px;

# <span id="page-3-3"></span>6 BOX MODELL

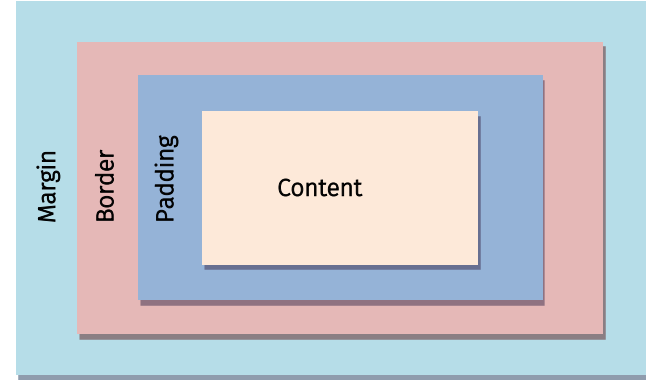

Die Breite und Höhe eines Elementes setzt sich aus Margin, Border, Padding und dem Content zusammen.

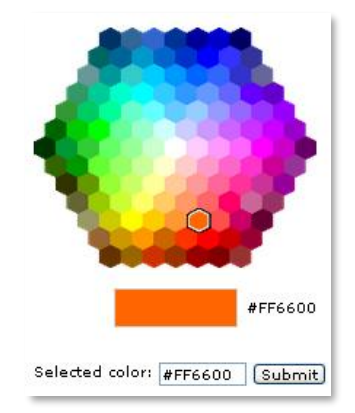

Links 5

# <span id="page-4-0"></span>7 LINKS

Beim Link Tag (a) können die drei verschiedenen Status haben

```
a:link {color: #00ff00;} /* ein Link */
a:visited {color: #00ee00;} /* besuchter Link */
a:active {color: #ff0000;} /* aktiver Link */
a:hover {font-weight: 700;} /* mouse over Link */
```
# <span id="page-4-1"></span>8 EIGENE KLASSE DEFINIEREN

Man kann beliebig viele eigene Klassen definieren. Vergleichbar ist das mit den Formatvorlagen im Word.

Jede Klasse beginnt mit einem Punkt, z.B. .zitat.

### 8.1 DEFINITIONEN FÜR DIE KLASSE ".ZITAT"

```
.zitat {
      font-style: italic;
      font-variant: small-caps;
      width: 50%;
      margin-left: 100px;
      padding: 20px;
      background-color: #e0a0e0;
}
```
### 8.2 DEFINITION MEINES TEXTES IM HTML DOKUMENT ALS ZITAT

Die Klasse wir ohne Punkt geschrieben.

<p **class="zitat"**>Das ist mein Zitat... Das ist mein Zitat... Das ist mein Zitat... Das ist mein Zitat... Das ist mein Zitat... Das ist mein Zitat... Das ist mein Zitat... Das ist mein Zitat... Das ist mein Zitat... Das ist mein Zitat... </p>

# 8.3 AUSGABE MEINES TEXTES IM BROWSER

DAS IST MEIN ZITAT... DAS IST MEIN ZITAT... DAS IST MEIN ZITAT... DAS IST MEIN ZITAT... DAS IST MEIN ZITAT... DAS IST MEIN ZITAT... DAS IST MEIN ZITAT... DAS IST MEIN ZITAT... DAS IST MEIN ZITAT... DAS IST MEIN  $ZITAT...$ 

# <span id="page-5-0"></span>9 CSS FÜR DIE POSITIONIERUNG VON ELEMENTEN VERWENDEN

Moderne Webseiten werden mit CSS gestaltet. Nicht nur der Inhalt sondern auch deren Positionierung kann mit CSS definiert werden.

In der rechten oberen Ecke soll mein Slogan stehen. Meine Defintion im Stylesheet

```
#rechtsoben {
  position: fixed;
  right: 100px;
  top: 10px;
  margin: 10px;
  padding: 2px 5px 2px 2px;
  background-color: #ff0000;
}
#linksunten {
  position: fixed;
  bottom: 10px;
 margin: 0px;
  padding: 10px 20px 10px 20px;
  background-color: #ff8000;
  color: #000000;
}
Die Angaben in der Webseite:
<div id="rechtsoben">Das ist oben rechts!</div>
```
<div **id="linksunten"**>Das ist unten links!</div>

Das ist oben rechts!

Und so sieht das ganze aus

#### Überschrift 1

Lorem ipsum dolor sit amet, consetetur sadipscing elitr, sed diam nonumy<br>eirmod tempor invidunt ut labore et dolore magna aliquyam erat, sed diam<br>voluptua. At vero eos et accusam et justo duo dolores et as rebum. Stet<br>clit Lorem ipsum dolor sit amet, consetetur sadipscing elitr, sed diam nonumy<br>eirmod tempor invidunt ut labore et dolore magna aliquyam erat, sed diam<br>voluptua. At vero eos et accusam et justo duo dolores et ea rebum. Stet<br>clit

Das ist unten links!

# <span id="page-5-1"></span>10 GRÖSSEN

Bei Grössenangaben zu CSS-Eigenschaften stehen verschiedene Masseinheiten zur Auswahl. Die wichtigsten sind px, em un %.

#### Code Beschreibung

- px Pixel. Abhängig von der Pixeldichte des Bildschirmes.
- em em entspricht ungefähr der Breite des Buchstabens "M". Verschachtelte Elemente erben die Standardschriftgrösse vom Elternelement. Bei der Standard Schrifttgrösse 16px entspricht 1em=16px.

#### % Prozent.

Verschachtelte Elemente erben die Standardschriftgrösse vom Elternelement.